## Student Guide How to access the school system from home

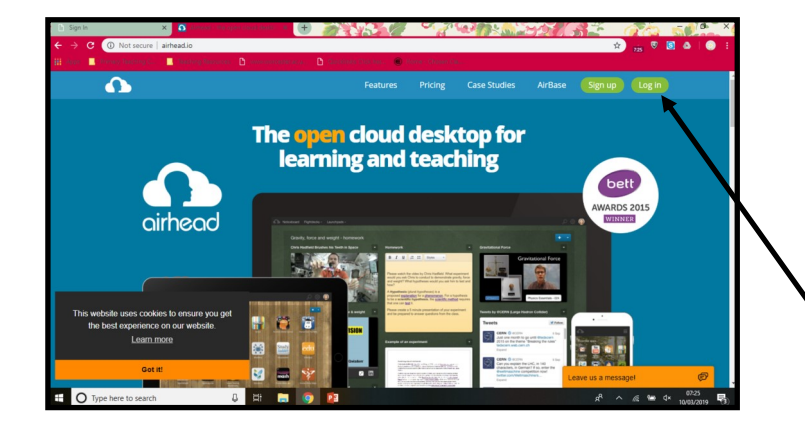

## **Find your establishment in Airhead:**

sunnyside primary academy

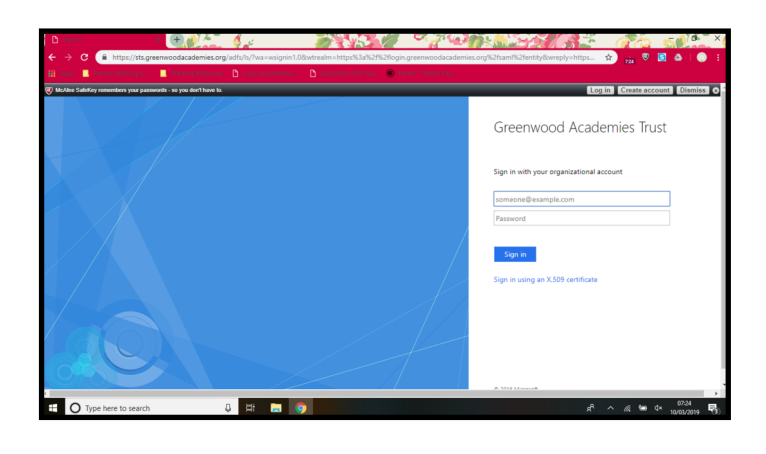

Open your browser, and search for :

Gat.Airhead.io

This should bring you to this website.

Click the sign in/ log in button.

From this next page, you will need to find our school.

Begin typing Sunnyside Primary Academy into the box, and our school will appear.

You will need to type in your school email and password. This will then take you to your home screen, where you can access any school apps, such as TTRockstars and Purple Mash, as well as any launchpads that your teacher has shared with you.

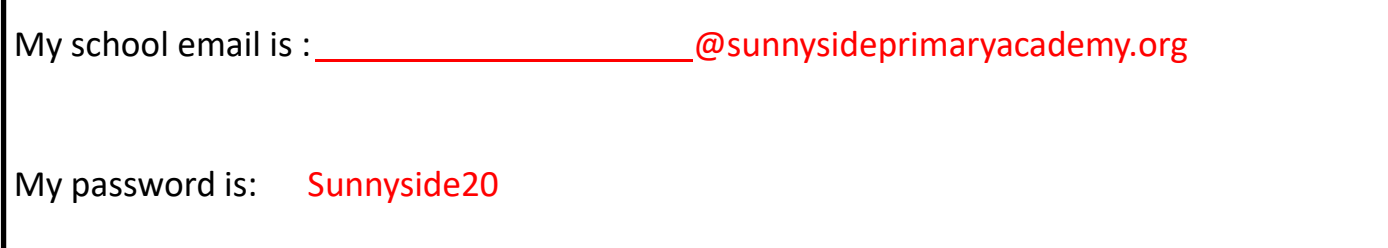